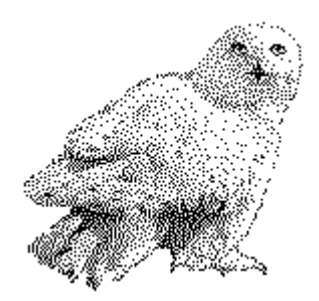

# **Finanzprognosen mit Chaos und Statistik**

von

Dr. rer. nat. Hans Uhlig

#### Copyright Hinweis

Der Text und die Abbildungen dieses Beitrages sowie die zugehörige Software unterliegen dem Urheberrechtsschutz. Wer diese Produkte erwirbt, darf sie für den eigenen Gebrauch nutzen. Kopien oder Wiedergaben in anderer Form ob vollständig oder nur teilweise, bedürfen meiner schriftlichen Zustimmung.

Hans Uhlig, September 2010

#### **Märkte als teils stochastische, teils determinierte komplexe Systeme**

Die Verknüpfung von Chaos und Statistik

Die meisten realen komplexen dynamischen Systeme sind weder streng vorbestimmt (determiniert), noch allein vom Zufall abhängig (stochastisch), sondern es sind Mischsysteme mit unterschiedlich hohen Anteilen von Ordnung und Regellosigkeit. Diese Anteile verändern sich ständig und ihre Einflüsse sind verschieden stark, je nachdem, in welchem Zustand sich das dynamische System gerade befindet.

Der Chaosforscher John Nese hat ein bekanntes komplexes dynamisches System, das Lorenz-Wettermodell und dessen Phasenraumabbildung, den sogenannten 'Schmetterlings-Attraktor', sehr genau untersucht. Dabei fand er heraus, dass die Vorhersagbarkeit der Systementwicklung in verschiedenen Bereichen des Attraktors große Unterschiede aufweist. Diese Unterschiede sind eigentlich offensichtlich, denn es gibt einerseits Regionen auf dem Attraktor, die stark auseinander streben und sich auffächern und andere die nicht nur parallele Entwicklungen nehmen, sondern, weil der Attraktor eine kompakte Figur ist, sich auch einander annähern. John Nese hat sich verdient gemacht, indem er die verschiedenen Bereiche genau benannt und die Vorhersagbarkeit mit Hilfe sogenannter lokaler Lyapunov Exponenten auch quantifiziert hat. Sie sind ein Maß für die Empfindlichkeit gegenüber geringfügigen Änderungen oder auch gegenüber Störungen.

Beim Versuch, Attraktoren von Märkten zweidimensional zu rekonstruieren, konnte ich ebenfalls feststellen, dass es Bereiche gab, in denen anscheinend parallele Bahnen auftraten, während in anderen Bereichen beinahe beliebige Entwicklungsverläufe der Kursänderungen möglich waren. Mit Hilfe eines Rasters, das ich über die Phasenebene gelegt habe, ist es mir gelungen, Die Systemzustände zu klassifizieren und die verschiedenen Klassen von Systemzuständen zu charakterisieren, beispielsweise, wie häufig eine Klasse von Zuständen auftritt, und wohin sie sich entwickelt. Es wäre interessant, zu wissen: Folgen auf diesen Zustand überwiegend Kurssteigerungen oder Kursverluste und wie wahrscheinlich sind Entwicklungen in die eine oder die andere Richtung.

Die prinzipielle Möglichkeit, strukturelle Information der Marktdynamik für Kursprognosen zu nutzen, habe ich bereits in meinem Buch zur Finanzmarktanalyse besprochen, siehe Publikationen. Mittlerweile habe ich eine Reihe von Computerprogrammen geschrieben, die diese Information tatsächlich nutzbar machen. In der Beschreibung für das Programm CHAOS+STAT sind einige Beispiele von Aktien und Devisenmärkten zu sehen, die zeigen, wie erfolgreich dieser Ansatz ist.

Das vorliegende Programm CHAOS+RASTER bildet das dynamische System eines Marktes als Phasenraumprojektion zweidimensional ab und es liefert statistische Angaben über die Zustandsklassen des Marktes. So zeigt es, wie häufig die einzelnen Klassen von Zuständen in der Vergangenheit aufgetreten sind. Außerdem kann der Saldo der darauf folgenden Marktbewegungen und der Saldo der Erträge dieser Bewegungen dargestellt werden.

# **Das Programm Chaos+Raster**

In der folgenden Abbildung sieht man den Bildschirmabdruck des Programms, wie es sich nach dem Aufruf präsentiert.

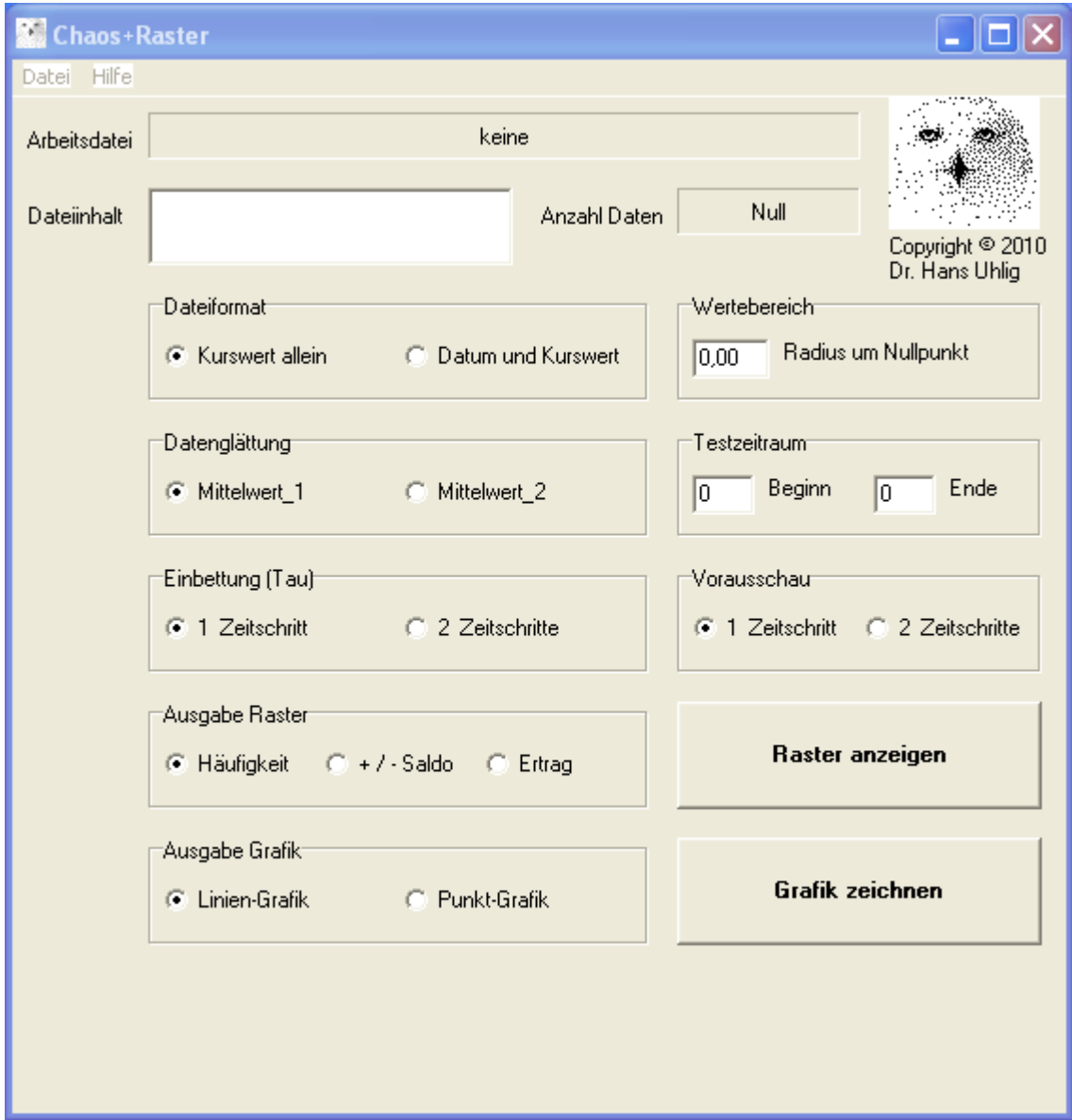

### Datei mit Kurswerten laden

Bevor das Programm sinnvolle Aktionen durchführen kann, muss zunächst eine Datei geladen werden. Dazu geht man oben in das Datei-Menü und öffnet eine Datei mit Kursdaten. Das Format der Kursdaten ist voreingestellt auf 'Kurswert allein', was bedeutet, dass in der Datei nur Kurse und keine Datumsangaben enthalten sind. Außerdem nimmt das Programm an, dass die Daten einzeln, zeilenweise und in absteigender Reihenfolge ihrer Aktualität angeordnet sind und somit die neuesten Daten am Anfang der Datei stehen. Falls auch Datumsangaben in der Datenliste enthalten sind, sollten sie den Kursen vorangestellt sein. Das Programm kann solche Datensätze einlesen, wenn im Feld 'Dateiformat' der Knopf <Datum und Kurswert> angeklickt wird. Falls jetzt auf einen der Knöpfe <Raster anzeigen> oder <Grafik zeichnen> gedrückt wird, erscheinen nur leere Schablonen.

Im folgenden Beispiel wurde eine Wertedatei (DAX-Tageskurse) bereits geladen. Der Dateiname wird im Feld 'Arbeitsdatei' angezeigt. Die ersten drei Werte kann man im Feld 'Dateiinhalt' ablesen. Mit Hilfe der Pfeiltasten lassen sich alle Werte anzeigen. Rechts davon wird angegeben, wie viele Daten in der Datei enthalten sind. In diesem Falle sind es 1000.

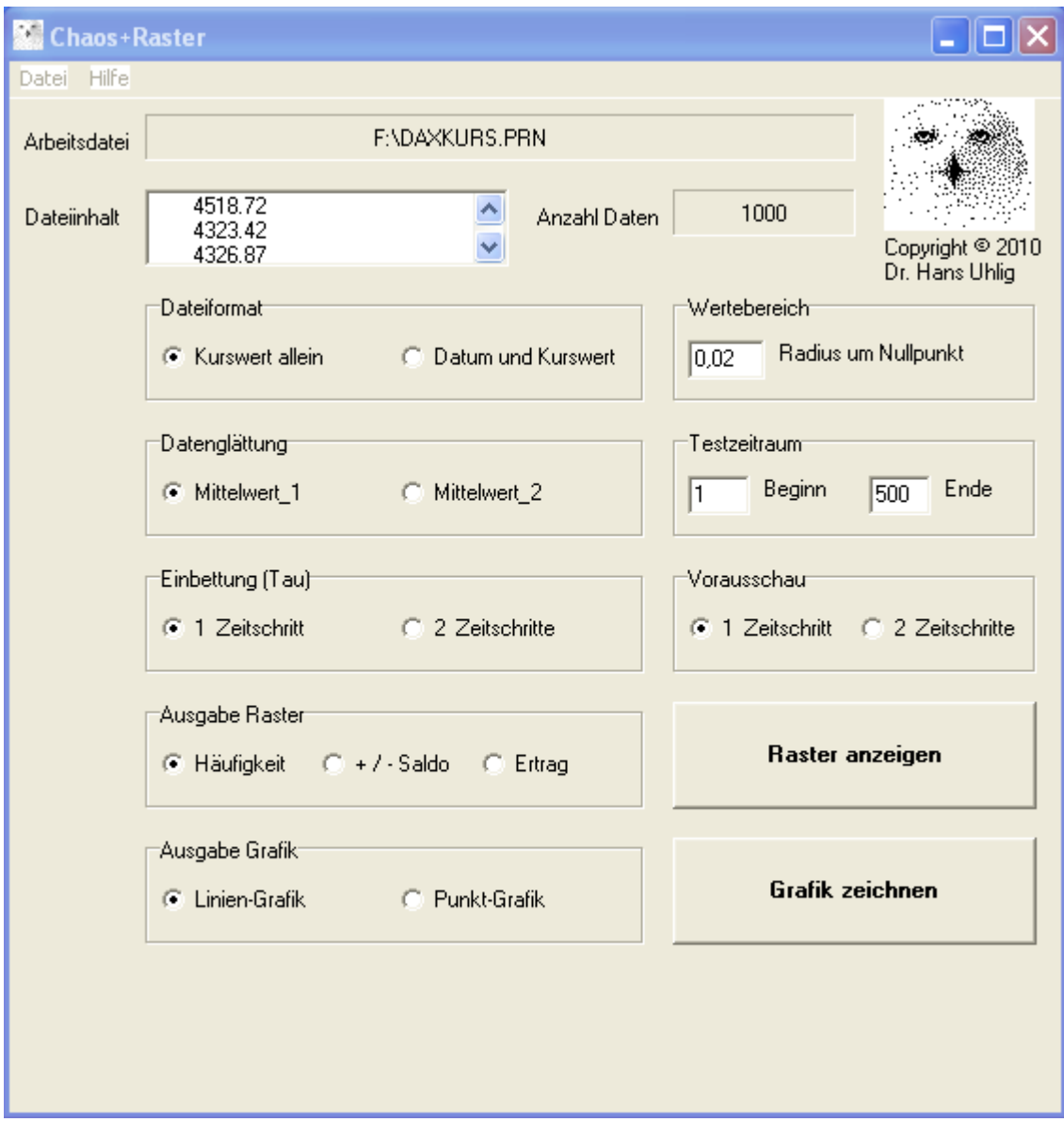

### Wertebereich und Testzeitraum benennen

Würde man jetzt auf den Testknopf drücken, erhielte man eine Fehlermeldung (unzulässige Gleitkommaoperation), weil eine Division durch Null versucht wird. Denn bevor das Programm die nötigen Berechnungen durchführen kann, muss es wissen, für welchen Wertebereich und für welchen Testzeitraum diese Berechnungen erfolgen sollen. Im Beispiel oben wurden als Wertebereich der Radius 0.02 angegeben und es wurde die Daten 1 bis 500 als Testzeitraum ausgewählt. Nachdem die nötigen Angaben gemacht wurden, kann man auf einen der beiden hervorgehobenen Knöpfe drücken, ohne eine Fehlermeldung zu erhalten.

### Raster Anzeigen

Als Ausgabe für das Raster ist 'Häufigkeit' voreingestellt, man hat aber auch die Optionen '+/- Saldo' oder 'Ertrag'. Wird 'Häufigkeit' gewählt, dann wird in den einzelnen Feldern des Rasters ausgegeben, wie häufig die jeweilige Marktsituation eingetreten ist. Wenn dagegen '+/- Saldo'

gewählt wird, steht in den einzelnen Feldern des Rasters die wenigstens einmal besucht wurden, eine Zahl, die angibt, ob die jeweilige Marktsituation überwiegend von positiven oder von negativen Marktbewegungen unmittelbar gefolgt wurde, oder ob beide Fälle gleich häufig auftraten. Wird die Option 'Ertrag' gewählt, dann zeigt das Raster den Saldo der Erträge aller Marktbewegungen innerhalb eines Feldes also einer Zustandsklasse. Es folgen Beispiele für die verschiedenen Ausagabeoptionen.

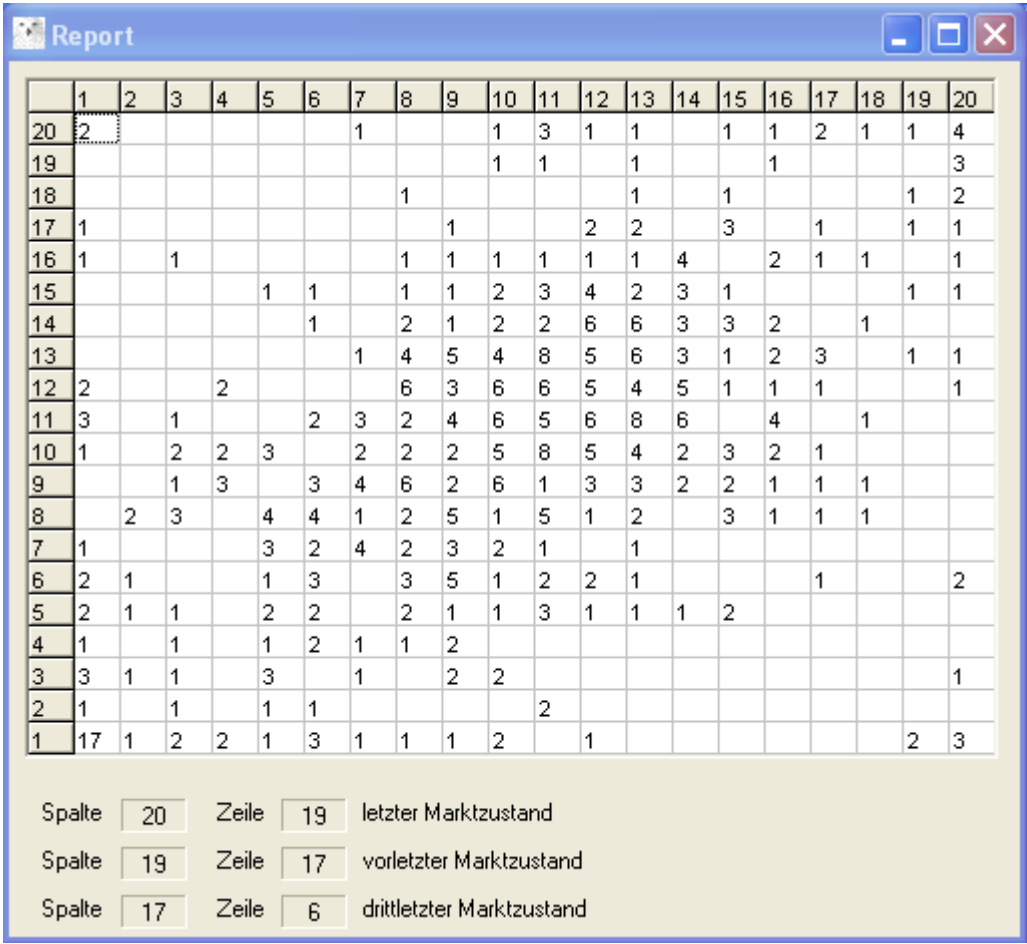

Ausgabe: 'Häufigkeit'

In der Abbildung oben sieht man die Häufigkeitsverteilung der jeweiligen Marktsituationen, am Beispiel der 500 DAX Tagesschlusskurse bis Ende Januar 2009. Im vorgegebenen Raster von 20x20 Feldern kann man insgesamt 400 theoretisch mögliche Klassen von Marktsituationen unterscheiden. Hier wurde als Radius um den Nullpunkt der Wert 0,02 eingegeben und für die Glättung der Mittelwert 1. Wenn ein großer Bereich gewählt wird, dann konzentrieren sich die Werte in den mittleren Feldern. Dies wird noch ein wenig verstärkt, wenn die Glättung mit dem Mittelwert 2 erfolgt. Wird der Radius klein gewählt, dann enthalten auch die randnahen Felder Werte. Extremwerte, die eigentlich jenseits des Auflösungsbereiches liegen, werden den Randfeldern zugeschlagen.

| <b>R</b> Report<br>п<br>u.                                                                                    |              |                |      |                |      |      |                |                |                           |                         |      |                |      |              |      |                |      |      |                         |      |
|----------------------------------------------------------------------------------------------------|--------------|----------------|------|----------------|------|------|----------------|----------------|---------------------------|-------------------------|------|----------------|------|--------------|------|----------------|------|------|-------------------------|------|
|                                                                                                    | $\mathbf{1}$ | $\overline{a}$ | 3.   | $\overline{4}$ | 5    | 6    | $\bar{7}$      | l8.            | 9                         | 10                      | 11   | 12             | 13   | $ 14\rangle$ | 15   | 16             | 17   | 18   | 19                      | 20   |
| 20                                                                                                    | <u>  2  </u> |                |      |                |      |      | $-1$           |                |                           | 1                       | 1    | $-1$           | 1    |              | $-1$ | $-1$           | 0    | 1    | 1                       | 2    |
| 19                                                                                                    |              |                |      |                |      |      |                |                |                           | $-1$                    | 1    |                | $-1$ |              |      | 1              |      |      |                         | 1    |
| 18                                                                                                    |              |                |      |                |      |      |                | 1              |                           |                         |      |                | $-1$ |              | $-1$ |                |      |      | $-1$                    | 0    |
| 17                                                                                                    | 1            |                |      |                |      |      |                |                | 1                         |                         |      | 0              | 0    |              | $-1$ |                | 1    |      | 1                       | $-1$ |
| 16                                                                                                    | 1            |                | 1    |                |      |      |                | $-1$           | $-1$                      | $-1$                    | 1    | $-1$           | $-1$ | 0            |      | 0              | $-1$ | 1    |                         | 1    |
| 15                                                                                                    |              |                |      |                | 1    | $-1$ |                | $-1$           | $-1$                      | $-2$                    | 1    | 4              | $-2$ | $-1$         | 1    |                |      |      | $-1$                    | 1    |
| 14                                                                                                    |              |                |      |                |      | 1    |                | 0              | 1                         | $\overline{\mathbf{2}}$ | 0    | $\overline{c}$ | $-4$ | $-1$         | 3    | $-2$           |      | $-1$ |                         |      |
| 13                                                                                                    |              |                |      |                |      |      | $-1$           | $-4$           | 5                         | 0                       | $-2$ | -3             | 2    | 1            | $-1$ | $-2$           | 3    |      | $-1$                    | 1    |
| 12                                                                                                    | 0            |                |      | $-2$           |      |      |                | 0              | $-1$                      | 0                       | 2    | $-1$           | 2    | $-1$         | 1    | 1              | $-1$ |      |                         | 1    |
| 11                                                                                                    | 1            |                | 1    |                |      | $-2$ | $-3$           | $\overline{2}$ | 0                         | 0                       | 3    | $-2$           | 4    | 2            |      | $\overline{2}$ |      | 1    |                         |      |
| 10                                                                                                    | $-1$         |                | 0    | 0              | 1    |      | $-2$           | 0              | 0                         | 3                       | 0    | $-1$           | $-2$ | 0            | 1    | 0              | 1    |      |                         |      |
| 9                                                                                                    |              |                | 1    | 3              |      | 1    | 0              | $-4$           | 0                         | 4                       | $-1$ | $-1$           | 3    | 0            | 0    | 1              | 1    | 1    |                         |      |
| 8                                                                                                    |              | 0              | -3   |                | 4    | $-2$ | $-1$           | 2              | 1.                        | $-1$                    | $-1$ | $-1$           | 0    |              | $-1$ | 1              | $-1$ | $-1$ |                         |      |
| 7                                                                                                    | 1            |                |      |                | -3   | 2    | $\overline{2}$ | 0              | $-1$                      | 2                       | 1    |                | $-1$ |              |      |                |      |      |                         |      |
| 6                                                                                                    | $-2$         | $-1$           |      |                | 1    | 3    |                | 3              | $-1$                      | 1                       | 2    | 0              | $-1$ |              |      |                | $-1$ |      |                         | $-2$ |
| 5                                                                                                    | 0            | 1              | $-1$ |                | 0    | $-2$ |                | 2              | 1                         | 1                       | $-1$ | $-1$           | 1    | $-1$         | 0    |                |      |      |                         |      |
| $\overline{4}$                                                                                                | $-1$         |                | 1    |                | 1    | $-2$ | 1              | 1              | $-2$                      |                         |      |                |      |              |      |                |      |      |                         |      |
| 3                                                                                                    | -3           | $-1$           | $-1$ |                | 1    |      | $-1$           |                | 0                         | $-2$                    |      |                |      |              |      |                |      |      |                         | $-1$ |
| $\overline{a}$                                                                                                | -1           |                | $-1$ |                | $-1$ | 1    |                |                |                           |                         | 0    |                |      |              |      |                |      |      |                         |      |
| $\overline{1}$                                                                                                | 3            | 1              | 2    | $-2$           | 1    | 1    | $-1$           | $-1$           | $-1$                      | $-2$                    |      | $-1$           |      |              |      |                |      |      | $\overline{\mathbf{c}}$ | $-1$ |
| letzter Marktzustand<br>Spalte<br>Zeile<br>20<br>19<br>Spalte<br>Zeile<br>vorletzter Marktzustand<br>19<br>17 |              |                |      |                |      |      |                |                |                           |                         |      |                |      |              |      |                |      |      |                         |      |
|                                                                                                    | Spalte       | 17             |      | Zeile          |      | 6    |                |                | drittletzter Marktzustand |                         |      |                |      |              |      |                |      |      |                         |      |

Ausgabe: '+ / - Saldo'

Als Beispiel wurden 500 DAX Tagesschlusskurse bis Ende Januar 2009 verwendet. Auch hier wurde als Radius 0,02 gewählt und für die Glättung der Mittelwert 1. Felder mit positiven Zahlen zeigen an, dass der Marktzustand öfter von positiven als von negativen Marktbewegungen gefolgt wurde. Felder mit negativen Zahlen zeigen an, dass die nächste Marktbewegung öfter abwärts als aufwärts verlief. Steht eine Null in einem Feld, dann ist die folgende Marktbewegung gleich häufig aufwärts und abwärts gerichtet gewesen.

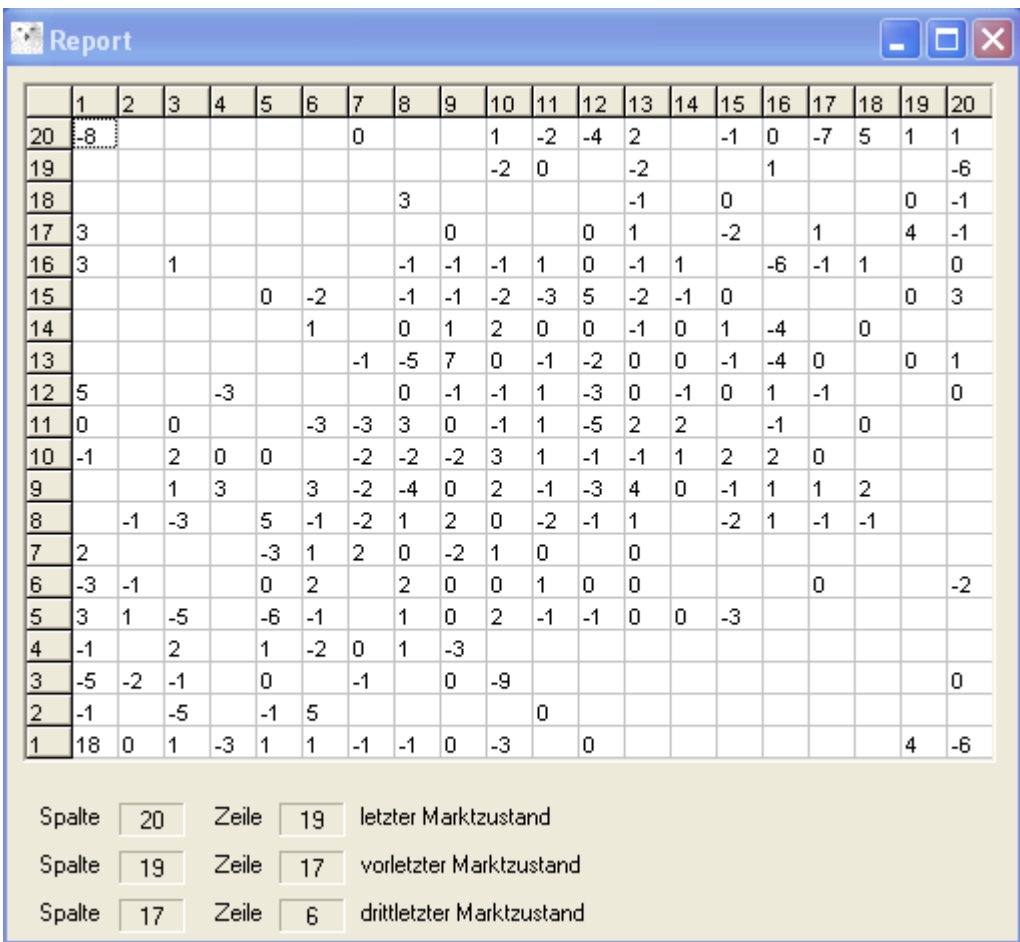

### Ausgabe: 'Ertrag'

Als Beispiel wurden 500 DAX Tagesschlusskurse bis Ende Januar 2009 verwendet. Dem Raster liegt wieder ein Radius von 0,02 und der Mittelwert 1 zugrunde. Anders als bei der Ausgabe +/- Saldo, wird hier nicht die Häufigkeit der anschließenden Aufwärts- und Abwärtsbewegungen bilanziert, sondern ihr Betrag. War die Bilanzsumme der folgenden Marktbewegungen positiv, dann steht eine positive Zahl im Feld, war sie negativ, steht eine negative Zahl. Ist die Bilanzsumme innerhalb des Rundungsfehlers um 0, dann wird eine Null ausgegeben. Die genaue Zahl wird geringfügig positiv oder negativ sein, denn ein perfekter Ausgleich ist wirklich selten.

## **Grafische Darstellung des dynamischen Systems Finanzmarkt**

Das Programm bietet auch die Möglichkeit, sich die Abfolge der Marktbewegungen als Phasenraumabbildung darstellen zu lassen. Dazu drückt man den Knopf <Grafik zeichnen> und man erhält die nachfolgende Abbildung.

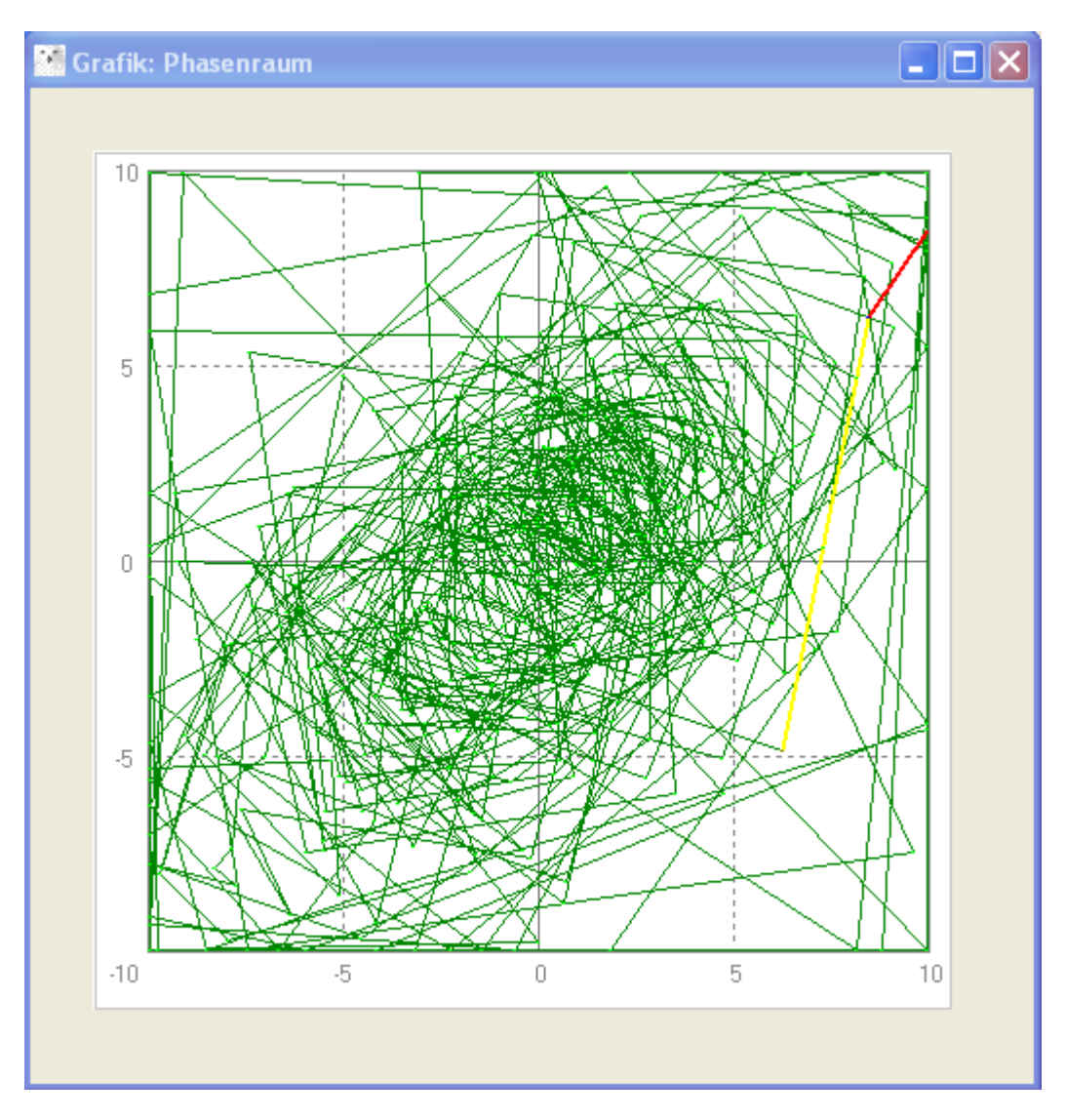

### Phasenraumabbildung

Als Beispiel wurden 500 DAX Tagesschlusskurse bis Ende Januar 2009 verwendet. Der Grafik liegt wiederum ein Radius von 0,02 und der Mittelwert 1 zugrunde. Die Abfolge der letzten beiden Marktbewegungen ist in rot und die der vorletzten in gelb hervorgehoben. Dadurch, dass aufeinander folgende Bewegungen mit Linien verbunden wurden, kann man eine Abfolge erkennen. Es ist auch zu sehen, dass diese Darstellung nicht strukturlos ist, sondern man kann vor allem in der Nähe des Zentrums Bereiche erkennen, in denen die Linien dichter beieinander liegen und die bevorzugte Pfade des Systems zeigen. Auch in anderen Sektoren gibt es Bereiche, in denen die Linien nahezu parallel verlaufen.

Eine alternative grafische Darstellung ist die Punktgrafik, die in der folgenden Abbildung zu sehen ist.

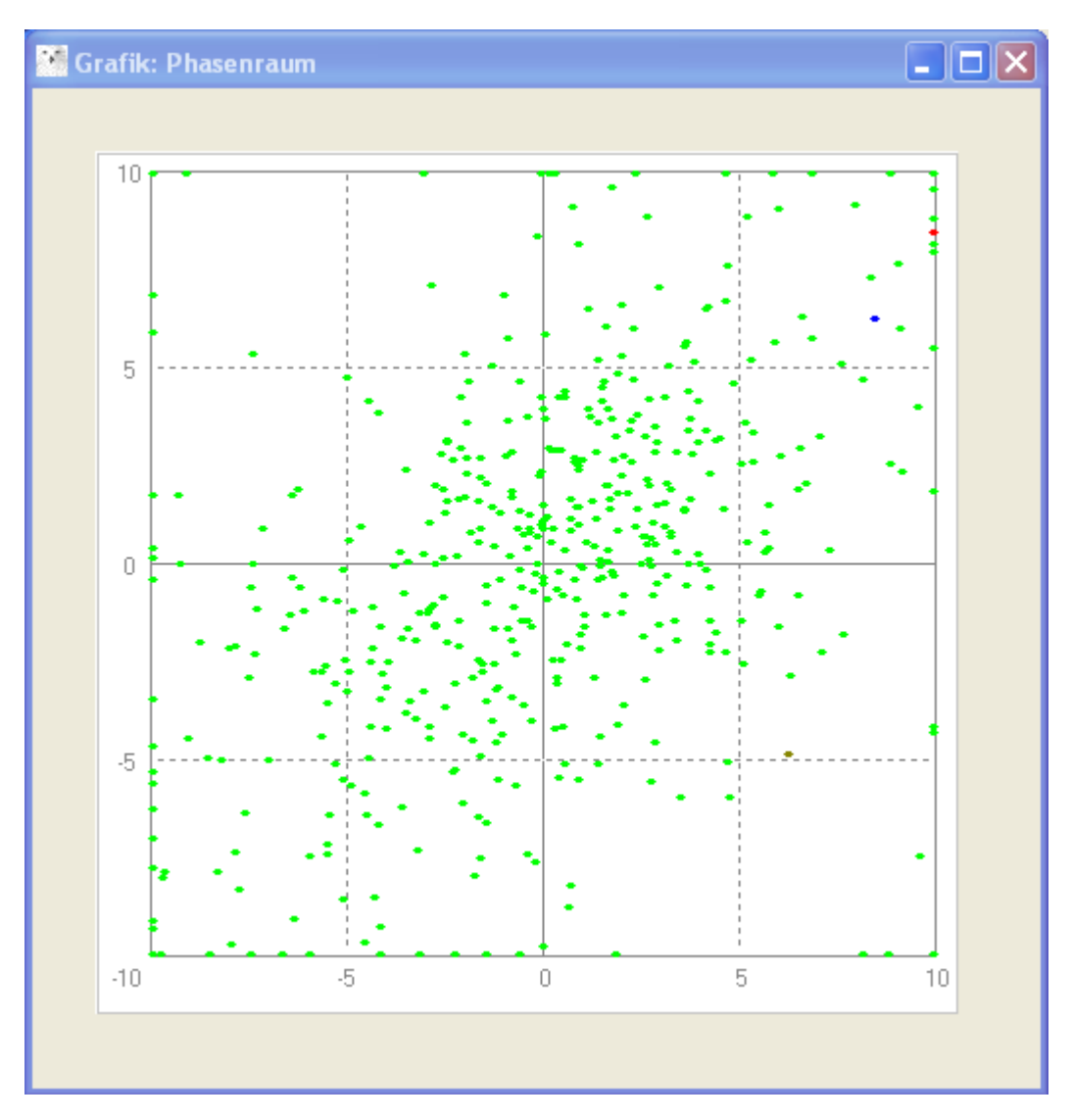

### **Phasenraumabbildung**

Als Beispiel wurden 500 DAX Tagesschlusskurse bis Ende Januar 2009 verwendet. Der Grafik liegt wiederum ein Radius von 0,02 und der Mittelwert 1 zugrunde. Die letzte Marktbewegung ist in rot und die vorletzte in blau hervorgehoben, die drittletzte in violett, über der oberen gestrichelten Linie des Quadrats in der unteren rechten Ecke. Der Vorteil dieser Darstellung ist, dass die Hilfslinien nicht alles überdecken. So kann man besser sehen, welche Zustände taqtsächlich vorgekommen sind.